# **Uso da câmera Ricoh Caplio 500SE, do sistema TruPulse e do programa GeoFotosMapeador na localização de áreas de erosão na região do baixo rio Jacuí, RS, Brasil.**

Carlos Hartmann,

LOG/IO/FURG, Novo Campus, Av. Itália Km 8, CP. 474, CEP 96201-900, Email[:dgecaco@furg.br](mailto:dgecaco@furg.br)

# **RESUMO**

Imagens obtidas por sensores fotográficos em nível de solo integrados de forma automática a um Sistema de Posicionamento Global (GPS) são cada vez mais utilizados em trabalhos *in loco,* para obter informações do alvo em tempo real*.* Auxiliados por dispositivos a laser e programa de processamento, permitem o cálculo de vários parâmetros como orientação verdadeira e principalmente posição verdadeira do alvo (Lat e Long). Utilizamos o programa GeoFotosMapeador no processamento das imagens o qual, da imagem extrai os dados de posicionamento GPS, orientação e atributos de cada imagem gerando arquivos de saída em vários formatos geoespaciais, a partir de etiquetas EXIF, que podem ser anotados na imagem. Este trabalho trata de mostrar a viabilidade e utilidade destes equipamentos e seu posterior processamento de imagens capturadas de diversos locais das margens do baixo rio Jacuí, que apresentam processos erosivos evidentes. Estes locais são monitorados, tendo por base a localização de marcos geodésicos ali implantados. Os resultados mostram a viabilidade do uso desta técnica para a captura de informações de alvos georreferenciados com dificuldade de acesso, as quais podem ser disponibilizados em outros sistemas e utilizados como perícia técnica além de outros.

**Palavras chave:** Ricoh Caplio 500SE, Telêmetro a Laser, Imagens *in loco* georreferenciadas, erosão.

# **1. INTRODUÇÃO**

Apesar da existencia de novos sistemas orbitais com alta resolução espacial, que permitem o mapeamento em detalhe de informações da superficie da Terra, certos aspectos ainda necessitam de visitas *in loco* para caracterizar de forma mais confiável processos que são repetidos ao longo do tempo. Neste sentido além da fotografia aérea que ainda é a ferramenta básica para confecção de mapas e reconhecimento de terreno, outros equipamentos estão sendo desenvolvidos para aquisição de dados *in loco* com precisão métrica ou superior, dados estes georreferenciados.

Segundo CHOHFI (2010) o georreferenciamento de fotografias tomadas com câmeras digitais era um processo trabalhoso até a introdução em 2003 pela Ricoh da primeira câmera digital com GPS. Até então, este processo era manual ou semiautomatizado. Nesses processos utilizava-se uma câmera digital mais um dispositivo de GPS. O georreferenciamento era feito manualmente ou através de um programa capaz de sincronizar os dados de ambos os equipamentos usando o horário registrado pelos mesmos.

Segundo CHOHFI op cit. as fotografias digitais georreferenciadas estarão cada vez mais presentes em nossas vidas devido a grande demanda de informação e serviços baseados em localização geográfica. Cada vez mais fabricantes de câmeras digitais estão integrando receptores GPS em suas câmeras para automatizar o processo de georreferenciamento de fotografias digitais utilizando-se de somente um equipamento.

A Ricoh® Caplio 500SE pode ser utilizada em trabalho de campo baixo condições ambientais adversas para integrar fotografias digitais em trabalhos de mapeamento de grandes escalas. Devido ao recurso de escrever os dados de posicionamento GPS, orientação e atributos na imagem da fotografia no ato da tomada da fotografia, a Ricoh® Caplio 500SE também pode ser utilizada para registro de fotografias para perícia porque esses dados são escritos pelo sistema fechado da câmera no ato da tomada da fotografia e não posteriormente através de softwares.

Apesar da qualidade dos dados a posição do alvo não era reconhecida mas sim a da câmera no instante de captura da imagem. Como existe a necessidade de obter a posição do alvo, e na dificuldade de capturar imagens com a sua posição geográfica, em diferentes situações e em alguns locais inacessíveis, foi desenvolvido pela GEODESIGN INTERNACIONAL (2010) um programa denominado GeoFotosMapeador (GFM) que permite o cálculo da posição do alvo, utilizando a distancia calculada por um Telêmetro a laser denomimado de TruPulse® com alcance de até mil metros e que no momento da obtenção da imagem a distancia é transferida de forma automática via Bluetooth® e impressa na imagem. Esta distância permite o cálculo de outros parâmetros como orientação verdadeira, declinação etc..

O emprego da câmera digital Ricoh Caplio 500SE no mapeamento e geoprocessamento é mostrado por HARTMANN & SOUZA-VIEIRA (2008).

### **1.1 A área de estudo**

A SOMAR desde os idos dos anos 80 século passado minera areia do fundo do rio numa área de 22 km localizada no baixo rio Jacui, defronte ao município de Charqueadas, RS. Esta atividade pode ser executada de acordo com a legislação pertinente sobre corpos d´água e tem a Fundação Estadual de Pesquisa do Meio Ambiente (FEPAM) órgão estadual e o Instituto Brasileiro do Meio Ambiente (IBAMA) órgão federal como as entidades que controlam esta exploração (Fig. 1).

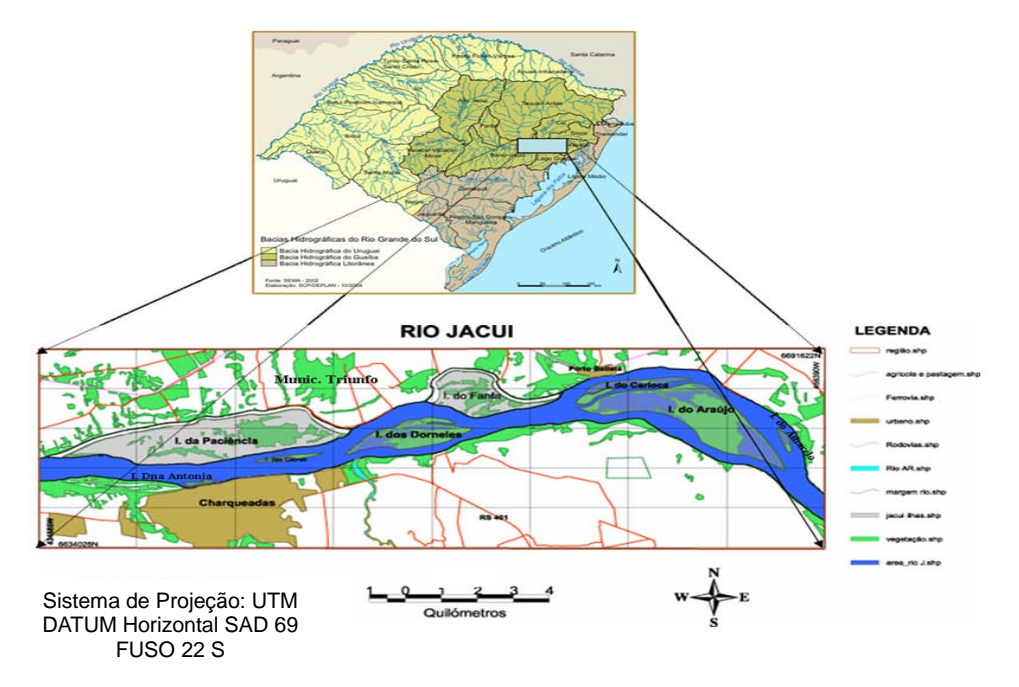

Figura 1. Localização da área

A liberação desta atividade, realizada por equipamentos denominados dragas é feita no leito do rio seguindo a legislação, onde estudos sobre o meio é fundamental, para além de proteger, buscar subsídios para controlar aspectos que possam de certa forma causar impactos indesejáveis na área, dentre outros a erosão das margens. Os estudos se repetem e visam avaliar aspectos da dinâmica do rio e de outras informações nos períodos de enchente (inverno/primavera) e de seca (verão/outono).

As cheias do rio ocorrem praticamente todos os anos com intensidade maior nos periodos de inverno e primavera. Elas causam uma série de transtornos aos riberinhos e moradores das ilhas, com aumento no fluxo de vazante que promovem erosão nos taludes das margens (BULLA, L. A. & HARTMANN, C., 2010).

Para monitorar o avanço ou não no recuo dos taludes a empresa SOMAR Ltda solicitou a instalação de uma série de marcos geodésicos nas margens (HARTMANN, 2009a). Os marcos colocados extratégicamente em áreas de reconhecida erosão, representam a rede interna de monitoramento (Fig. 2).

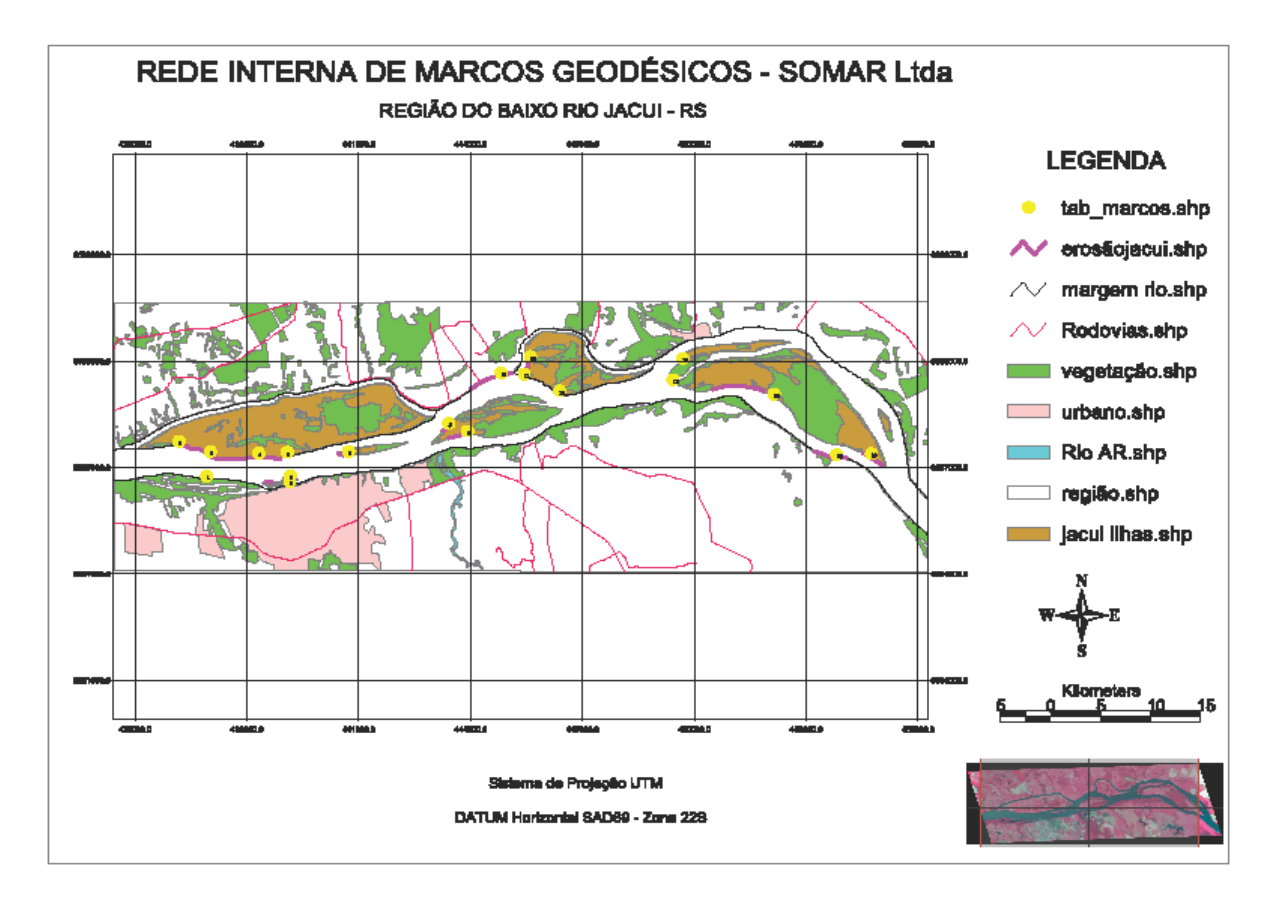

Figura 2. Localização das estações geodésicas (marcos) ao longo das margens.

O marco E00 foi localizado na sede da SOMAR servindo de base para a instalação dos demais em número de 18 (Fig. 3).

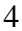

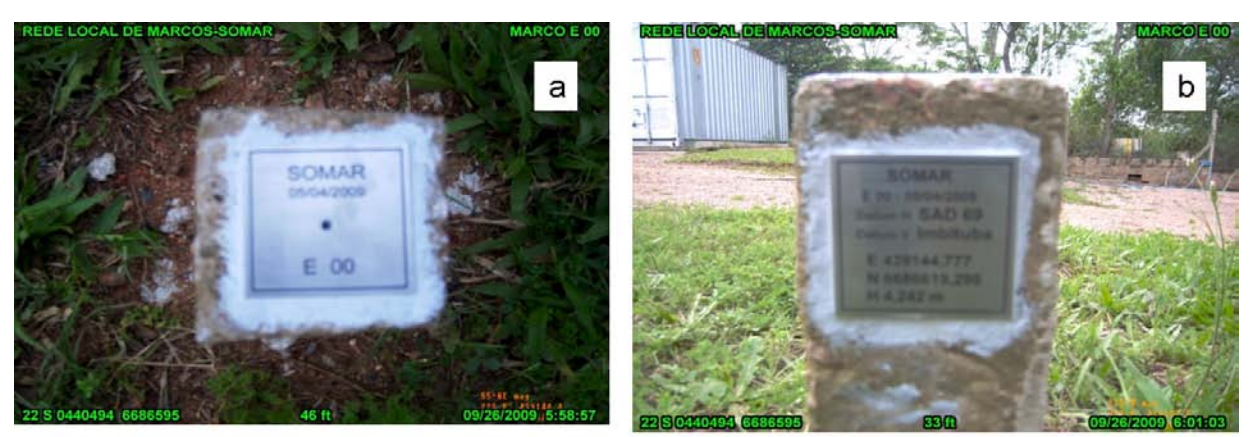

Marco e 00 - sede da SOMAR - Charqueadas  $X = 439144.777 E$ Data instalacao: 05/04/2009  $Y = 6686619.298 N$  $H = 4.242 m$ Datum altimetrico: Imbituba, SC

Datum Planimetrico: SAD 69

Figura 3. Marco e00, a) vista superior e b) vista lateral da placa de identificação.

# **2. MATERIAL E MÉTODO**

#### **2.1 Material**

O equipamento empregado neste trabalho consta basicamente de:

- − câmera Ricoh Caplio 500SE, equipada com o Módulo GPS-Bússola SE-3. Este utiliza uma bússola digital de 3-eixos estado-da-arte desenvolvida especificamente para a câmera 500SE pela Honeywell, assim como *chipset* de precisão *GPS SiRF III da GlobalSat*, permitindo obter dados de posicionamento (latitude, longitude e altitude) e orientação (azimute). Também permite obter informação de posicionamento e orientação no visor LCD da câmera, embutindo esses dados nas imagens, para uso em aplicativos de mapeamento como *GoogleEarth* e "cones-devisão" que indicam a orientação onde a câmera estava apontada.
- − TruPulse® 200B (Telêmetro a laser).
- − Barco a motor da empresa SOMAR Ltda
- − GeoFotosMapeador (GFM), programa de processamento de imagens desenvolvido pela Geodesign Internacional.

Todas as informações sobre a câmera Ricoh Caplio 500SE bem como dos demais equipamentos utilizados neste trabalho, podem ser obtidos no site da Geodesign Internacional.

### **2.2 Método**

As imagens dos alvos (taludes) onde estão instalados os marcos, foram capturadas tendo como plataforma um barco a motor posicionado a certa distância da margem. Com o TruPulse® 200B era feita a medição da distância considerando a face do talude e posteriormente feita a imagem com a Ricoh Caplio 500SE. O TruPulse® 200B é um telêmetro a laser (trena a laser) capacitado com Bluetooth® que recebe a informação de distância do alvo para calcular a posição e orientação (azimute e inclinação) do alvo, oferecendo uma série de soluções de medição. É capaz de medir a distância de objetos localizados até 1.000 metros do observador, e tem transmissão de dados sem fio *(wireless)* via Bluetooth®.

As imagens dos alvos foram processadas no software GeoFotosMapeador 1.1 (GFM), desenvolvido pela GeoDesign Internacional, para facilitar o processamento das imagens descrito por (CHOHFI, 2010). O GFM processa as imagens de entrada, extrai os dados de posicionamento GPS, orientação e atributos de cada fotografia e vídeo gerando arquivos de saída em vários formatos geoespaciais, CAD, banco de dados e outros. Os dados de posicionamento GPS extraídos são os dados de cada fotografia, assim como o arquivo de registro de rastreio de percurso *(TrackLog),* gravado pela câmera Ricoh Caplio 500SE. O GFM processa dados de qualquer câmera ou dispositivo capaz de gravar imagem com dados de posicionamento GPS no formato JPEG com etiquetas no padrão Exif 2.2.

# **3. RESULTADOS E DISCUSSÃO**

Eventos de alta energia devido a alta do rio causada pelas precipitações na bacia de drenagem são frequentes na área. O aumento de nível aliado ao mau uso do solo é provavelmente a causa da erosão nos taludes das margens e não da mineração de areia que tem como limite mínimo 50 metros distante da margem (HARTMANN et alli, 2010).

Para avaliar a evolução da erosão nas margens foi estabelecida uma rede de marcos a qual é monitorada ao longo do ano. Na localização dos marcos, bem como nas visitas posteriores aos locais, para registro das mudanças do ambiente de modo geral e principalmente dos marcos e talude, utilizamos uma câmera Ricoh Caplio 500SE, fazendo-se medições desde o marco até o limite do talude. Os trabalhos foram relatados por HARTMANN (2009a), quando da implantação; em visita posterior em Setembro (HARTMANN, 2009b) e outras duas ocorreram em Fevereiro 2010 (HARTMANN, 2010a) e em Outubro de 2010 (HARTMANN, 2010c). Nesta última foi utilizado o TruPulse 200B e as imagens foram processadas no programa GFM (CHOHFI, 2010).

A estabilidade dos taludes bem como a morfologia das margens da área foco, foi discutida por (HARTMANN, 2010b), que considera como sendo quatro os aspectos principais para a existência de um Talude Instável Progressivo Negativo: os seguintes aspectos principais: locais com ausencia total de vegetação; agricultura mecanizada intensiva próxima ou no limite do talude; morfologia vertical do talude; depósitos recentes (coluviões e aluviões); sedimentos areno-siltico-argilosos; e eventos de cheia e extravasamento do rio com aumento considerável da vasante.

#### **3.1 Variações no nível da água**

O nível da água está sendo registrado em três locais na margem direita do rio. Para isto foi instalada outra régua na extremidade jusante da área junto da tomada de água da Fazenda São José (FSJ), local do marco E15 (Fig. 2). Os outros dois locais são respectivamente no píer da SOMAR e no porto de Charqueadas, todos tendo como referencia o DATUM horizontal SAD 69 e vertical o marégrafo de Imbituba SC.

A variação mensal de nível da água do rio Jacuí na região desde Janeiro de 2010 é mostrada no gráfico da Figura 4. Os períodos e picos principais de alta ocorreram em Janeiro dias 6 (4,0 m) e 7 (4,10 m); no dia 23 de Julho 3,86 m e em 24 de Setembro 4,5 m, este é o nível máximo verificado até o momento. É interessante observar a pequena duração de alta do nível da água. Nos dias 27 e 28 de Outubro de 2010 o nível da água

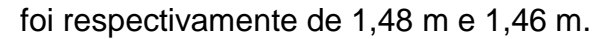

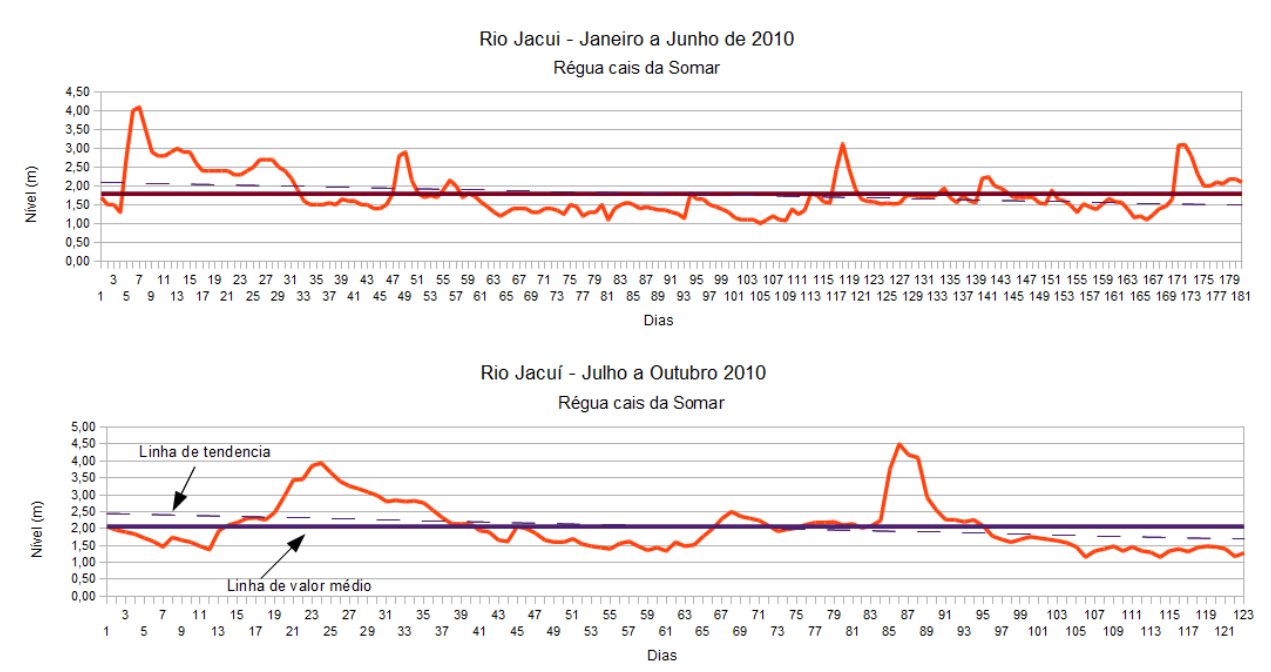

Figura 4. Nível da água do baixo rio Jacuí medido na régua instalada no cais da SOMAR. Observa-se pela linha que o valor médio é igual em todo o período e a linha de tendencia mostra uma pequena queda desde janeiro.

O nível da água para o mês de Outubro 2010, está representada na Figura 5, com destaque para os dias da inspeção.

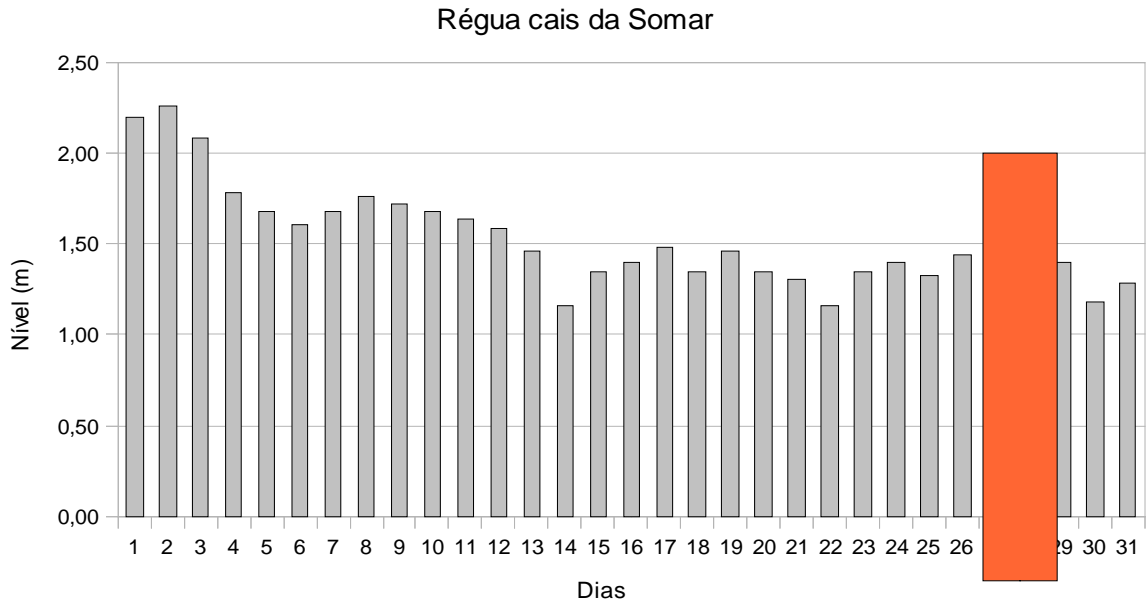

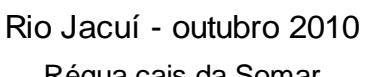

Figura 5. Nível da água no mês de outubro de 2010 com destaque para os dias 27 e 28 quando da inspeção dos marcos.

### **3.2 Observações realizadas na margem com base nos marcos.**

Tendo por base os marcos para cada estação são feitas observações dos locais obtendo-se imagens georeferenciadas e feita a medida desde o marco até o talude, considerando a direção em graus anteriormente definida (HARTMANN, 2009a). Desta forma é possível acompanhar a evolução do talude e da margem com relação as mudanças que ocorrem ao longo do tempo e principalmente após um evento de enchente na região, (Quadro 1).

### **QUADRO 1**

Variação obtida da distância de cada marco ao início do talude.

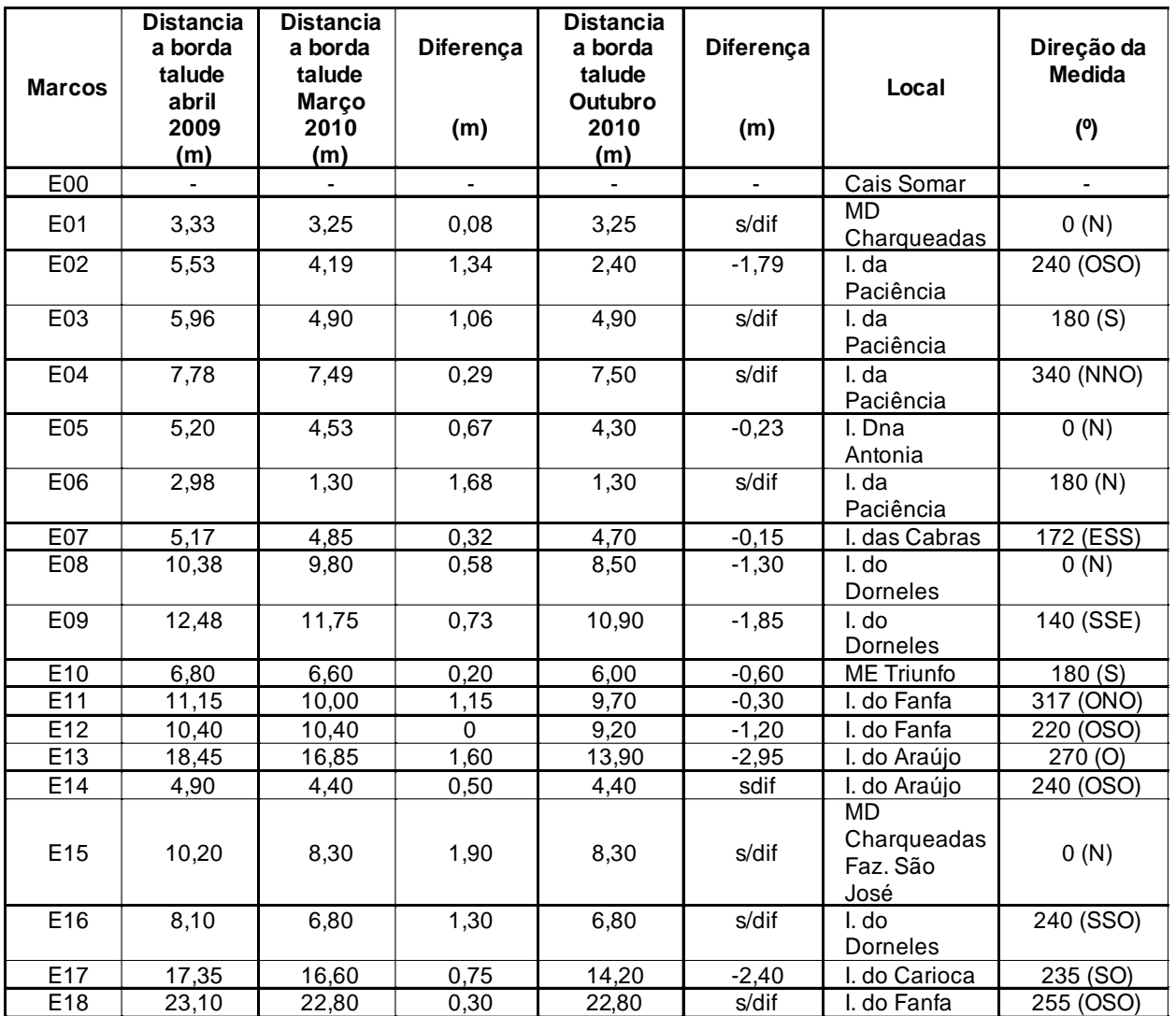

Dos 18 marcos implantados o número E08 e E18 foram danificados ou destruídos na inspeção de setembro 2009 e nesta última inspeção de Outubro 2010, os marcos E02 (Ilha da Paciência), o marco E05 (Ilha Dna Antonia) e o marco E07 (Ilha das Cabras). No marco E11 foram retiradas as placas de identificação. O marco E07 localizado na ilhas das Cabras estava inclinado. Exceto o marco E05, destruído por causas naturais, todos os demais permanecem com sua base no local de implantação.

Para ilustrar mostramos um diagrama do talude do marco E09, localizado na Ilha

do Dorneles, margem esquerda do rio Jacuí local em franco processo erosivo, que desde a última inspeção teve uma diferença negativa de -85 cm (Fig. 6).

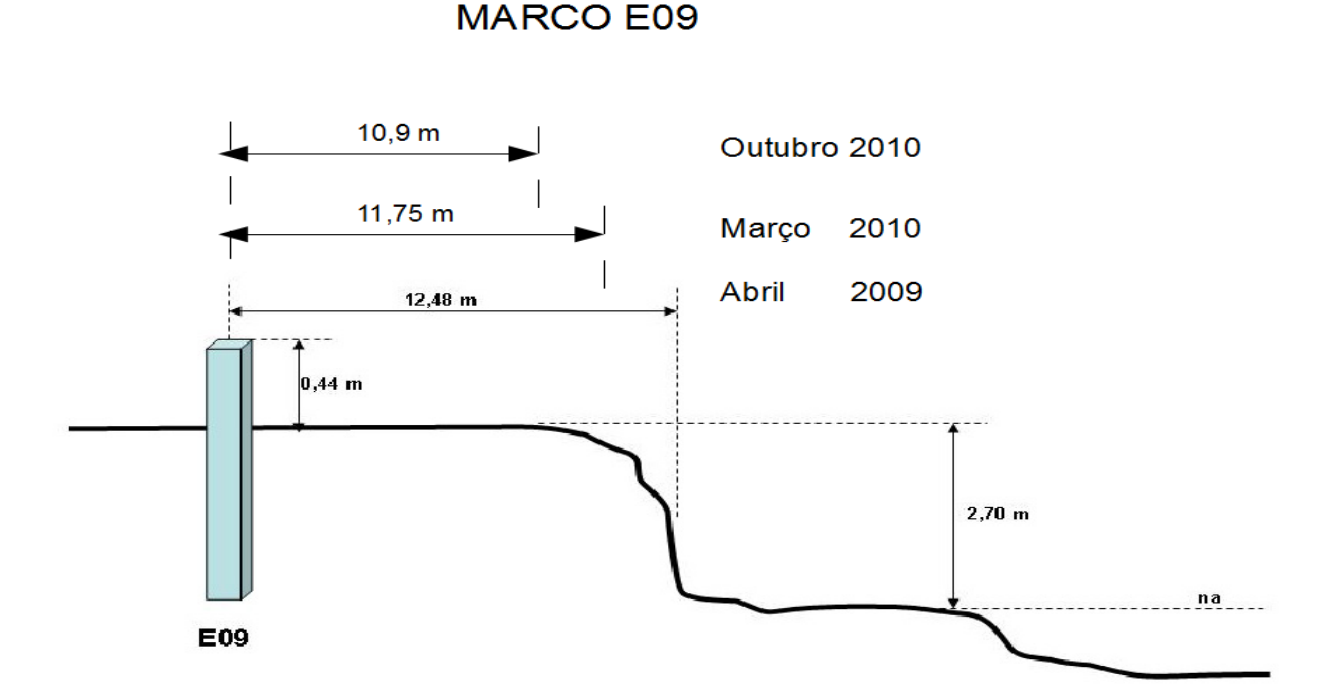

Figura 6. Croqui da margem local do marco E09 com as observações de medidas realizadas *in loco*.

A Figura 7 mostra uma série de imagens processadas no programa GPS-Photo Link®, com aspectos da morfologia da margem e do talude para jusante, montante e entorno. Os dados capturados no instante de obtenção da imagem podem ser visualizados impressos nas imagens.

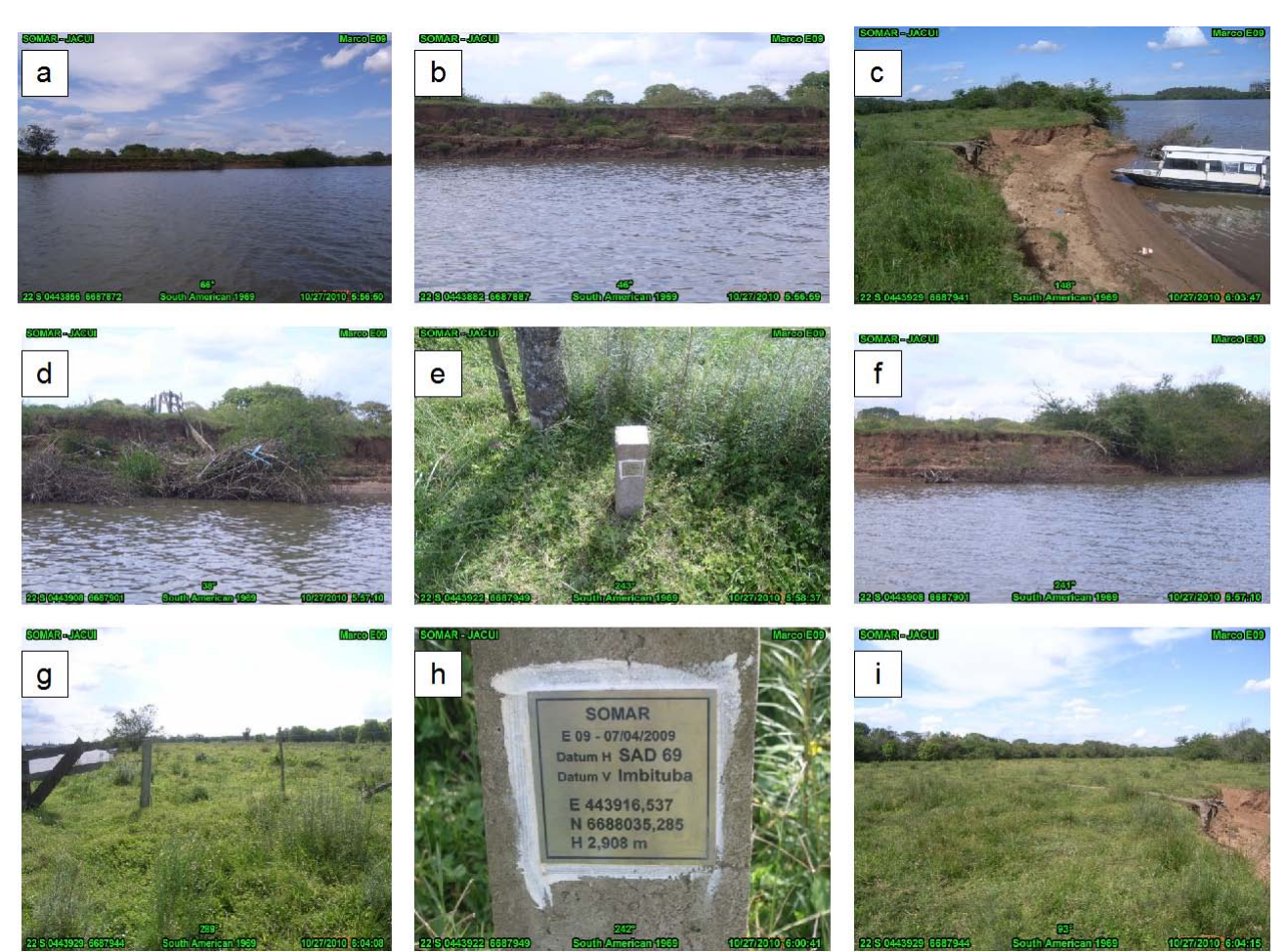

Figura 7. Marco E09 localizado na Ilha do Dorneles, margem esquerda do rio Jacui; (a) vista geral da margem; (b) detalhe do talude; (c) detalhe da margem para jusante (d) vista para montante; (e) marco; (f) vista para jusante; (g) vista do terreno para montante coberto por gramíneas e mata natural ao fundo; (h) placa de identificação e referencia; (i) vista do terreno para jusante coberto por gramineas e mata natural ao fundo.

### **3.3 Processamento das imagens**

Este trabalho trata especificamente do processamento das imagens obtidas em Outubro deste ano utilizando a câmera Ricoh Caplio 500SE, o sistema a Laser TruPulse® e dos resultados obtidos no programa GeoFotosMapeador. Considerando os locais de cada marco ao longo da margem (Fig. 2), foi obtida a distância dos taludes respectivos (Laser) e capturada a imagem com a Ricoh Caplio 500SE como mostrado no Quadro 2.

Todas as 22 imagens foram processadas da mesma forma com o GFM seguindo os procedimentos básicos do programa. Inicialmente foi obtido o mapa de todas as estações utilizando o *GoogleEarth®,* mostrada em detalhe a localização da Estação e em seguida feitas anotações de forma individual para cada imagem como mostrado na Figura 8abcd, para a estação base E00.

# **Quadro 2**

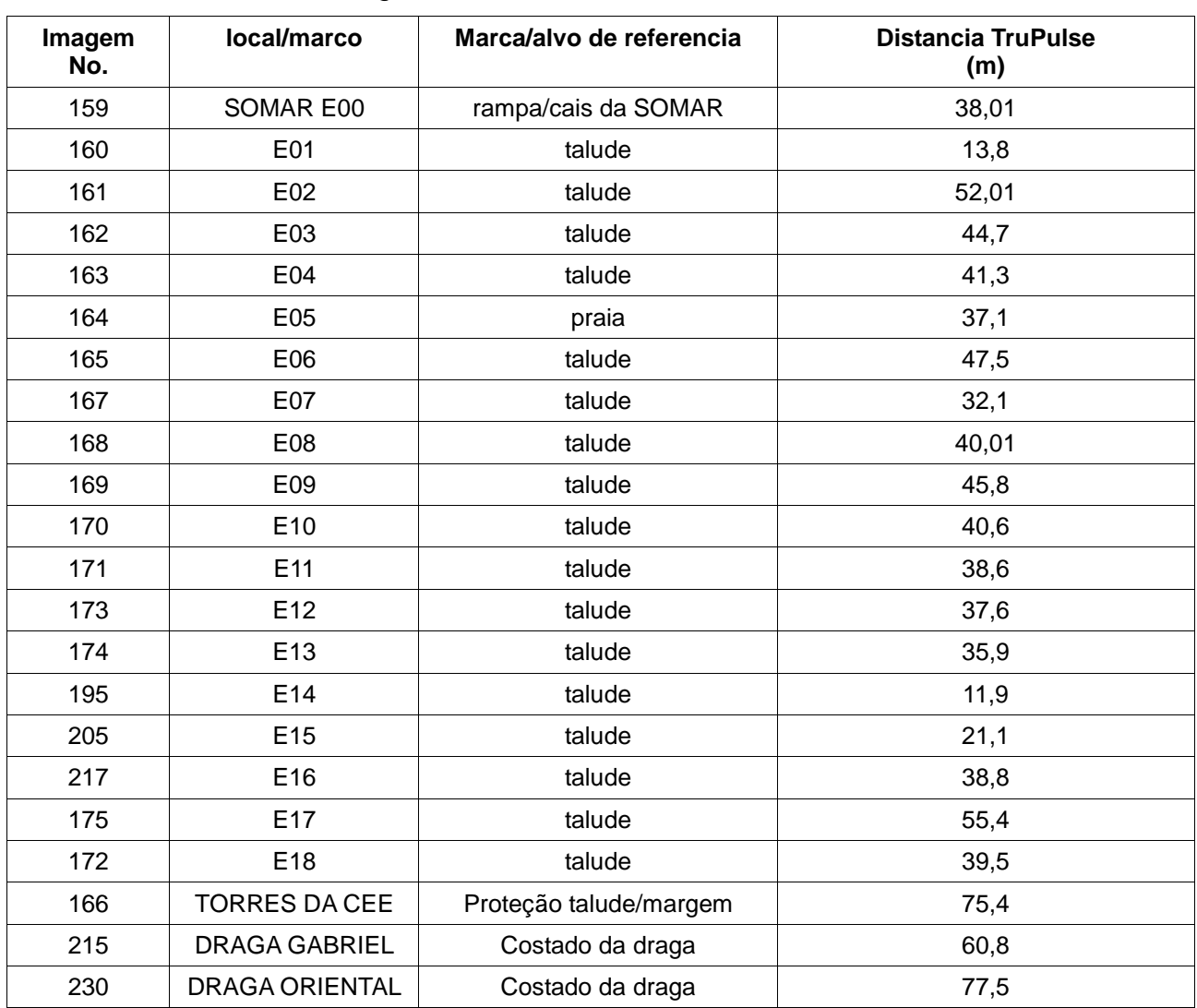

Número das imagens, local e marco, alvo de referência e distância.

Além das imagens das áreas monitoradas, outras foram feitas de dois equipamentos que fazem a mineração de areia do leito do rio (Dragas de concha) e outra de uma área com proteção artificial, construída com o objetivo de evitar erosão da extremidade oeste da Ilha das Cabras onde estão localizadas três torres de energia da Companhia Estadual de Energia Elétrica (CEEE) do Rio Grande do Sul. Ao longo do tempo observa-se que a estrutura de proteção está sendo destruída pela ação do rio em períodos enchente.

Estas imagens mostram a utilidade do sistema, que além de permitir a visualização imediata do alvo, através do processamento com o GFM utilizando a distância obtida pelo Telêmetro a laser Trupulse*®* a localização (Lat e Long) do alvo no caso dragas no meio do rio, a direção verdadeira, dentre outros parâmetros.

As imagens anotadas pelo GFM são mostradas na Figura 9abc.

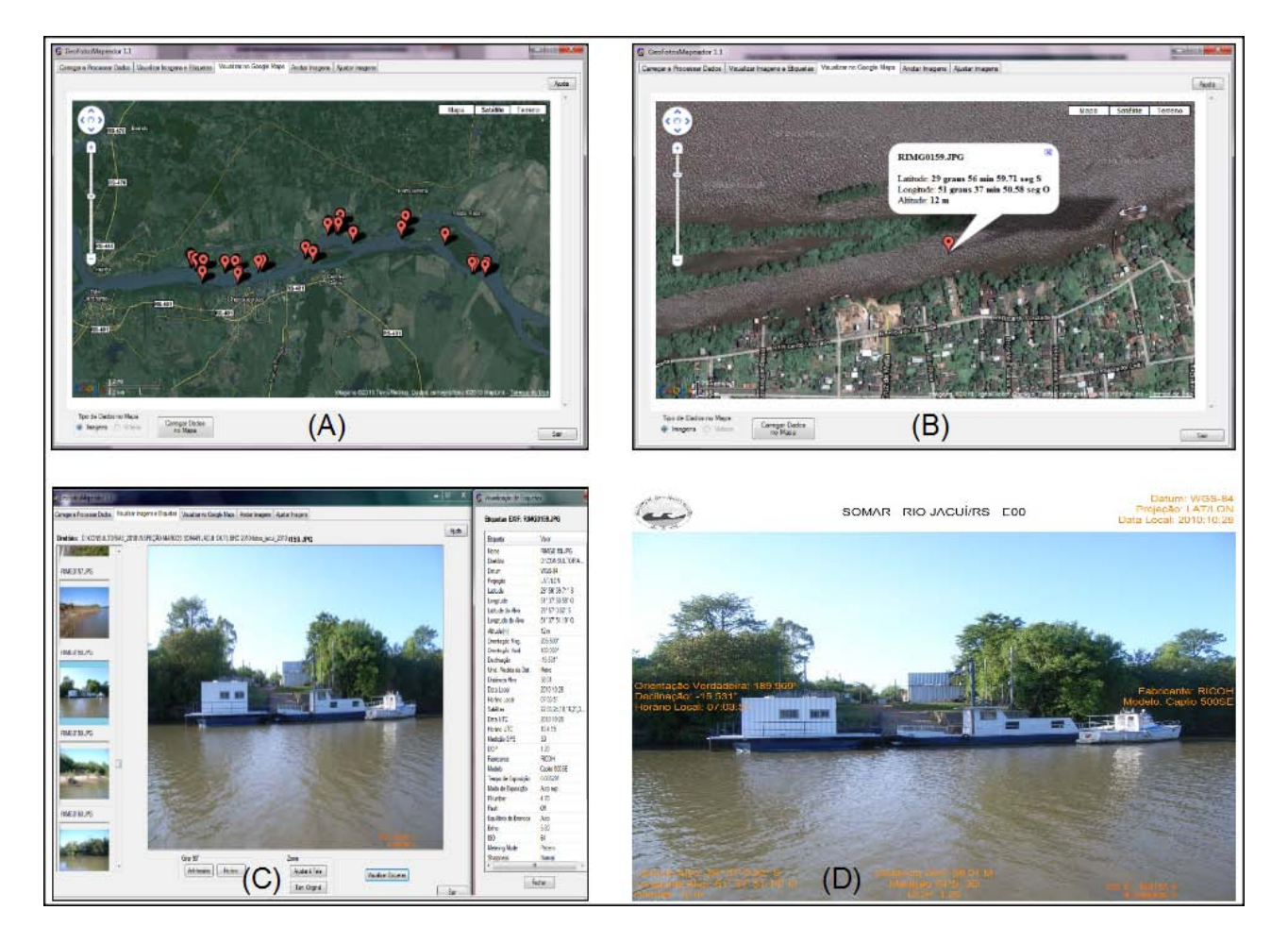

Figura 8abcd. Sequencia de imagens mostrando; (A) localização no *GoogleEarth®* dos alvos; (B) Localização do alvo E00; (C) Etiqueta EXIF com a respectiva imagem processada individualmente no GFM e (D) Imagem com as anotações pertinentes geradas no GFM.

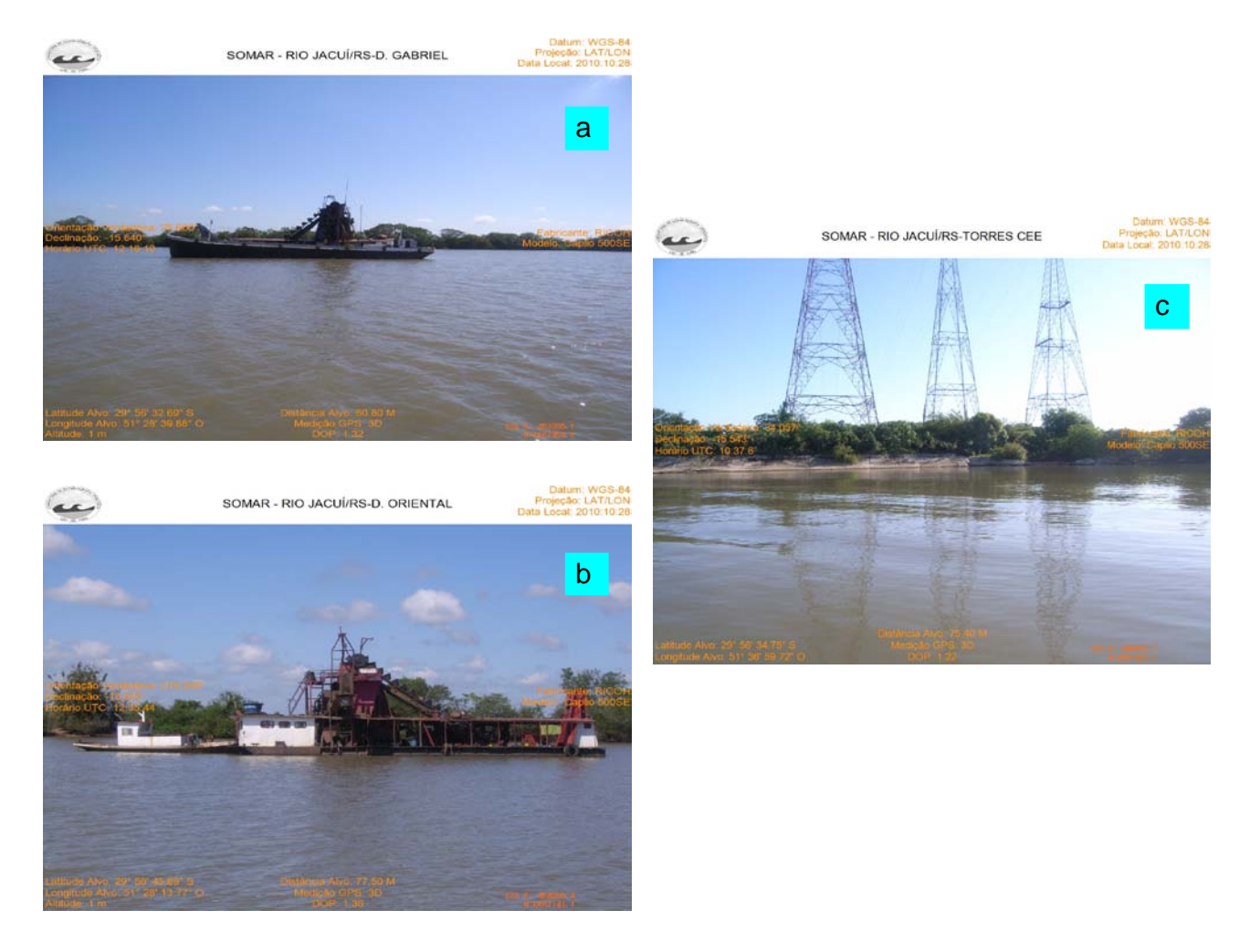

Figura 9abc. Produto final de três alvos imageados e processados no GFM, como exemplo do uso desta tecnologia. (a) draga Gabriel, (b) draga Oriental e (c) estrutura artificial de proteção a margem (Torres da CEEE). As informações pertinentes estão gravadas na borda das imagens.

O resultado final do tratamento das imagens no GFM de todos os alvos, representados pelo talude da margem onde se localizam as estações com as anotações, estão agrupados nas Figuras 10 e 11.

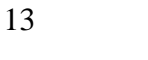

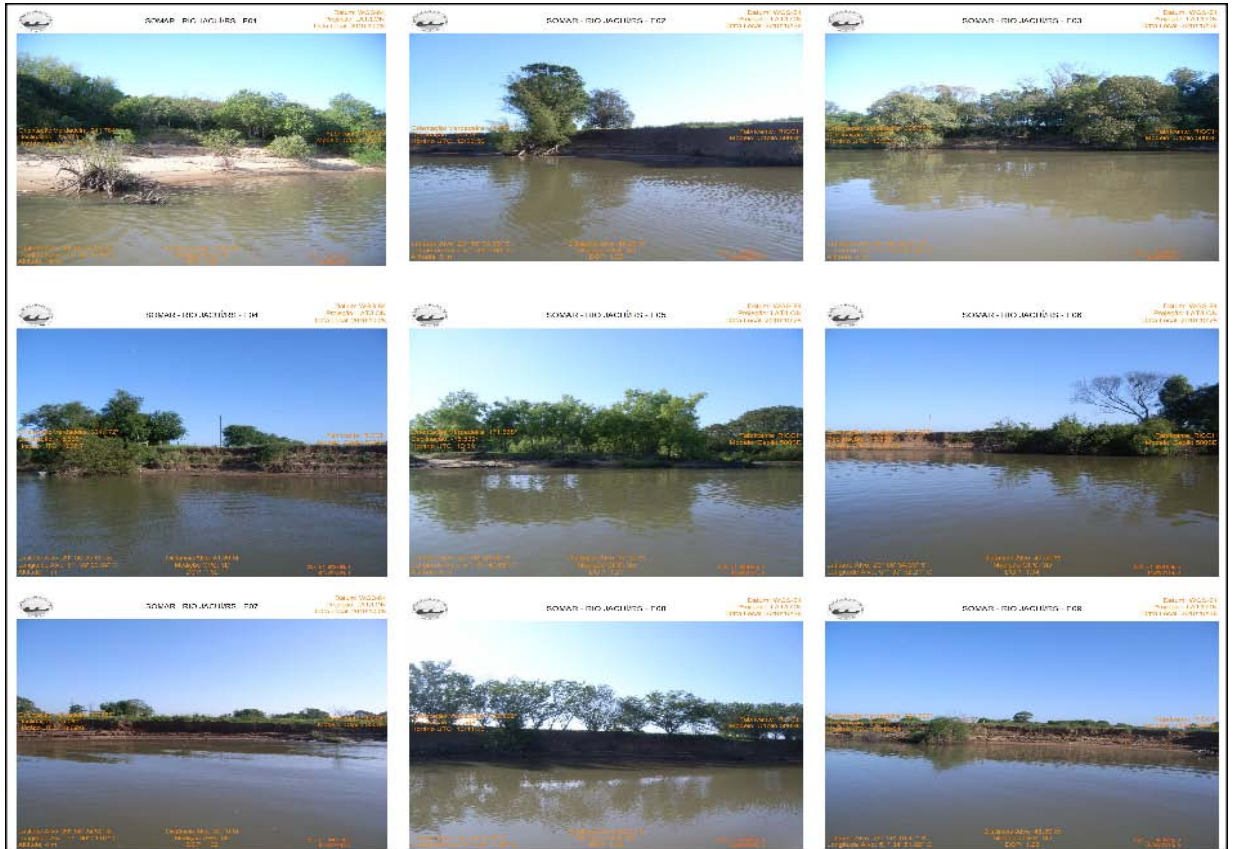

Figura 10. Imagens dos taludes dos locais onde estão localizados os marcos com as respectivas anotações feitas no GFM obtidas da Etiqueta EXIF, marco E01 a E09.

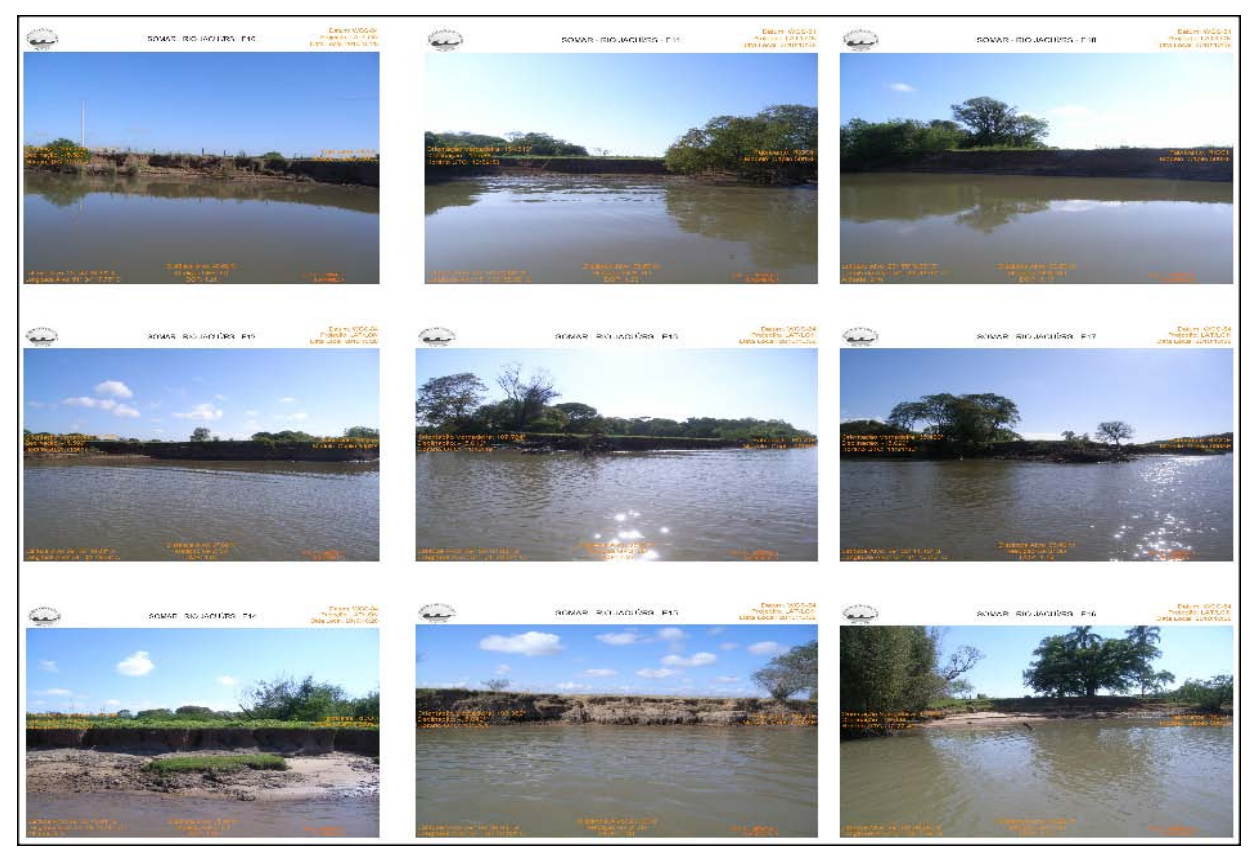

Figura 11. Imagens dos taludes dos locais onde estão localizados os marcos com as respectivas anotações feitas no GFM obtidas da Etiqueta EXIF, marcos E10 a E18.

# **4. CONCLUSÕES**

Processos erosivos nas margens dos rios podem ser geolocalizados de forma adequada e rápida, utilizando a tecnologia utilizada neste trabalho. Os resultados mostraram a viabilidade do uso desta técnica na aquisição de informações de alvos de difícil acesso, no que diz respeito a locação do alvo, com a geolocalização da coordenada do mesmo e, com a captura de outros parâmetros como da direção verdadeira, declinação magnética, dentre outros. A imagem retrata com fidelidade aspectos do alvo servindo de base para o detalhamento do local para fins de mapeamento, na possibilidade de ser integrada a programas de SIG, CAD, Banco de dados, etc. e, servindo como importante instrumento de tomada de decisão, planejamento de área, perícia técnica, além de outros.

# **5. AGRADECIMENTOS**

O autor expressa seus sinceros agradecimentos a Reinaldo Escada Chohfi Diretor Presidente da GeoDesign Internacional pelo auxílio e apoio na utilização da Câmera Caplio e principalmente no processamento das imagens e a SOMAR Ltda pela oportunidade e apoio quando da aquisição dos dados no campo.

### **6. BIBLIOGRAFIA**

BULLLA, L. A. S. & HARTMANN, C. 2010. Considerações sobre a dinâmica de uma área de mineração e areia em períodos normal e de enchente no baixo Rio Jacuí, RS, Brasil. Revista Pesquisas em Geociências, UFRGS, POA, Brasil 2008. (no prelo).

CHOHFI, R. E. 2010 Por Dentro do GeoFotosMapeador, Seção Passo a Passo, Revista InfoGEO, Edição 61, Ano 12, pp. 30-31.

HARTMANN, C. 2009a. Relatório técnico. Instalação de rede local de estações geodésicas, baixo rio Jacuí/RS, SOMAR – Sociedade Mineradora Ltda, Abril 2009, p46 (não publicado).

\_\_\_\_\_\_\_\_\_\_\_\_\_\_ 2009b. Relatório técnico. Inspeção dos marcos das estações geodésicas da rde local da SOMAR Ltda, baixo rio Jacuí/RS, Outubro 2009, p23 (não publicado).

\_\_\_\_\_\_\_\_\_\_\_\_\_\_ 2010a. Relatório técnico. Inspeção dos marcos das estações geodésicas da rede local da SOMAR Ltda, baixo rio Jacuí/RS, Março 2010, p43 (não publicado).

\_\_\_\_\_\_\_\_\_\_\_\_\_\_ 2010b. Relatório técnico. Instabilidade das margens, Baixo Rio Jacuí, Município de Charqueadas, RS. Maio 2010, p45 (não publicado).

\_\_\_\_\_\_\_\_\_\_\_\_\_\_ 2010c. Relatório técnico. Inspeção dos marcos das estações geodésicas da rede local da SOMAR Ltda, baixo rio Jacuí/RS, Outubro 2010, p54 (não publicado).

HARTMANN, C.; BULLA, L.A.S. & FELLINI, B.D., 2010. Emprego de Mosaico de médio formato e do Geoprocessamento na definição dos limites técnicos para a extração de areia do baixo rio Jacuí, RS, Brasil. GRAVEL, ISSN 1678-5975, Nov. 2010, V. 8 – n° 1, 9- 19, Porto Alegre.

HARTMANN, C. & SOUZA-VIEIRA, S. R. 2008. Emprego da câmera fotográfica digital Ricoh Caplio 500SE em Mapeamento e Geoprocessamento, RS, Brasil. GRAVEL, ISSN 1678-5975, Dez. 2008, V6, No. 2, p35-45.

**ANEXOS Imagens das áreas dos taludes com problemas de erosão anotadas utilizando o GeoFotosMapeador - GFM.**

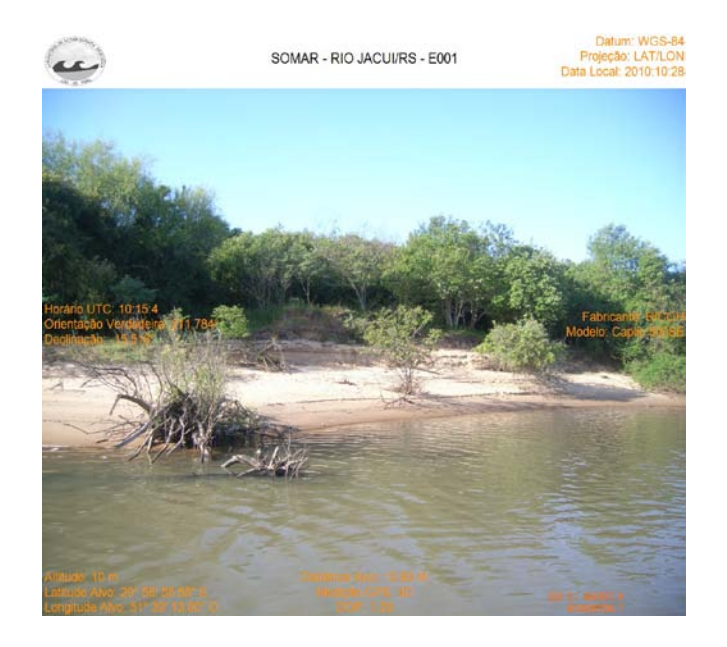

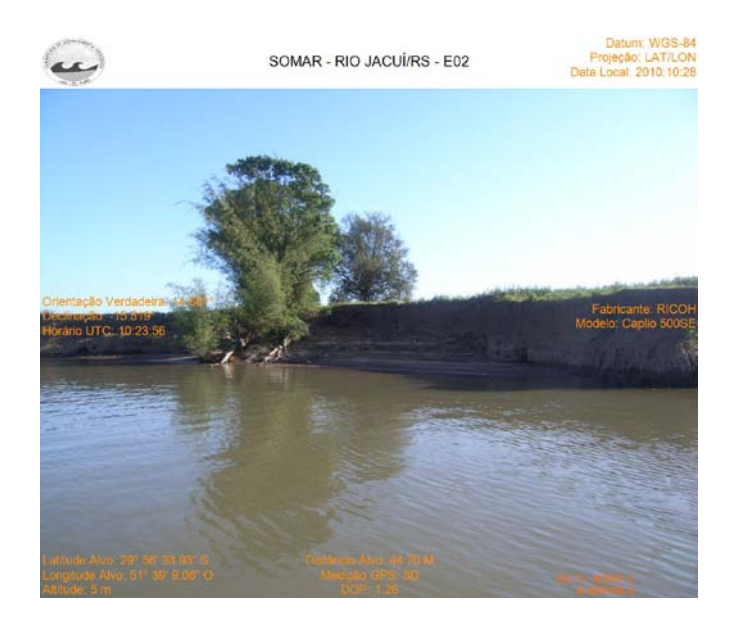

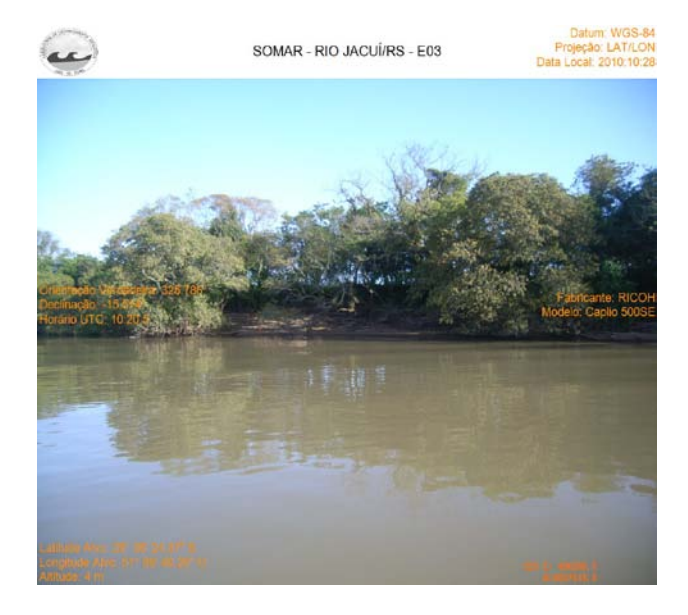

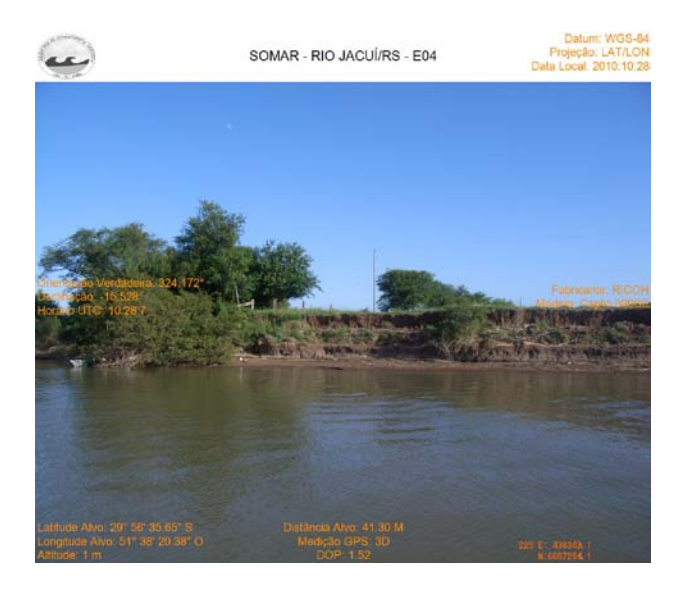

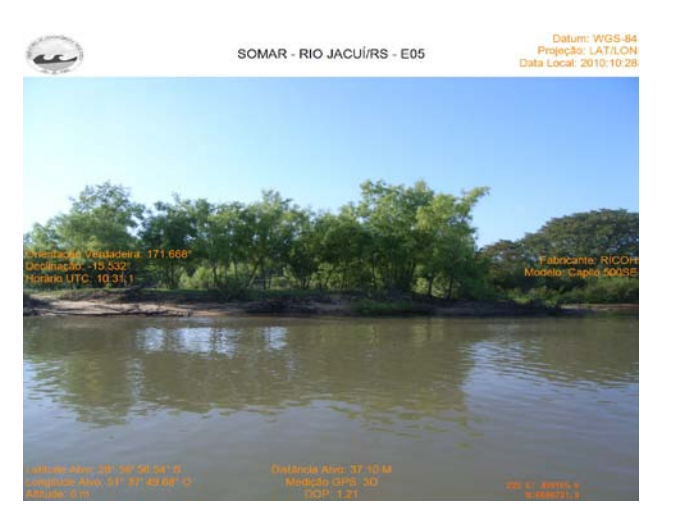

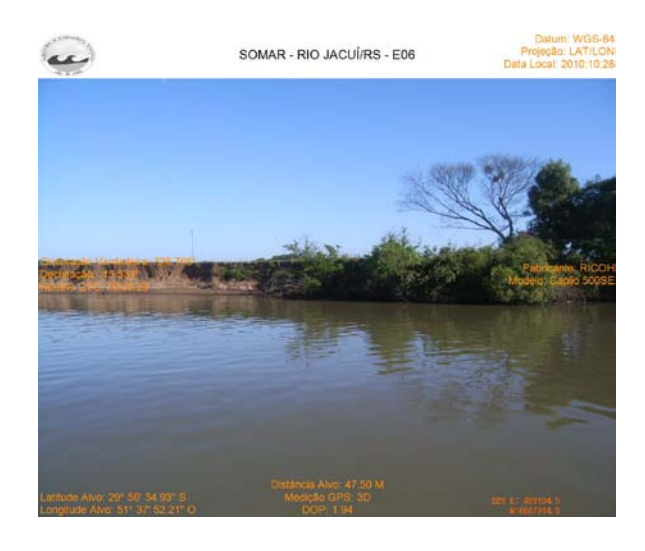

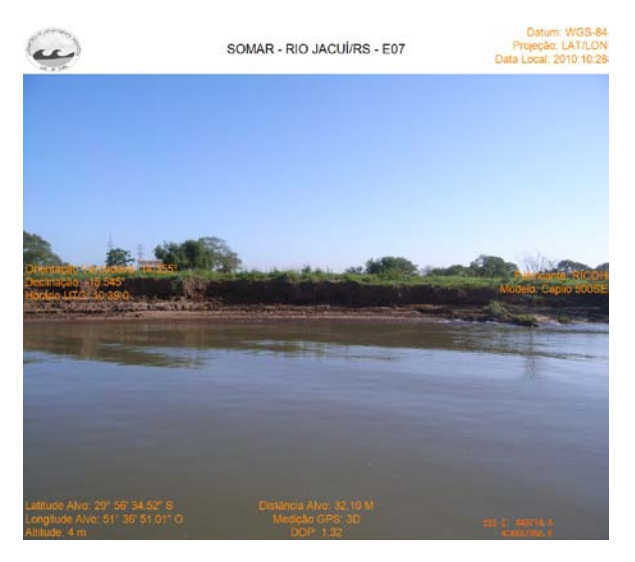

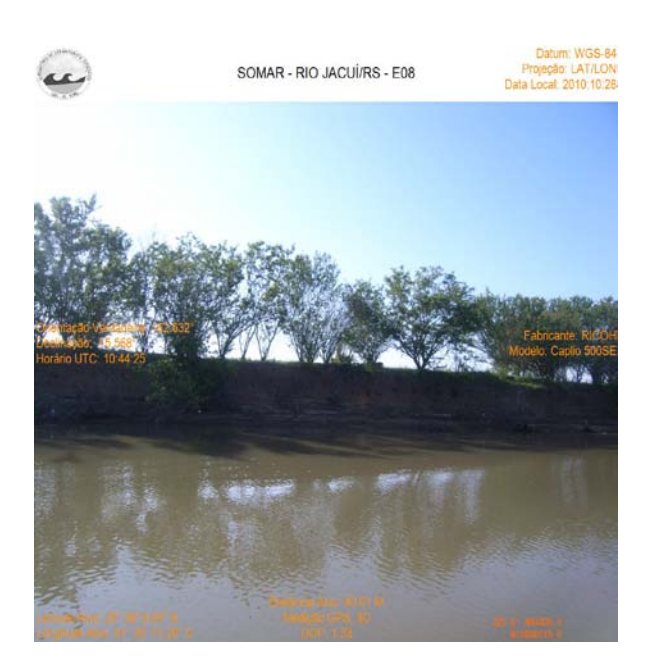

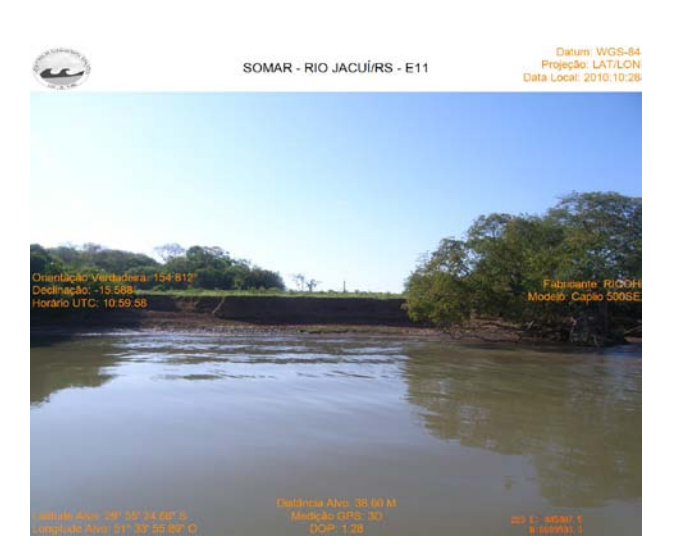

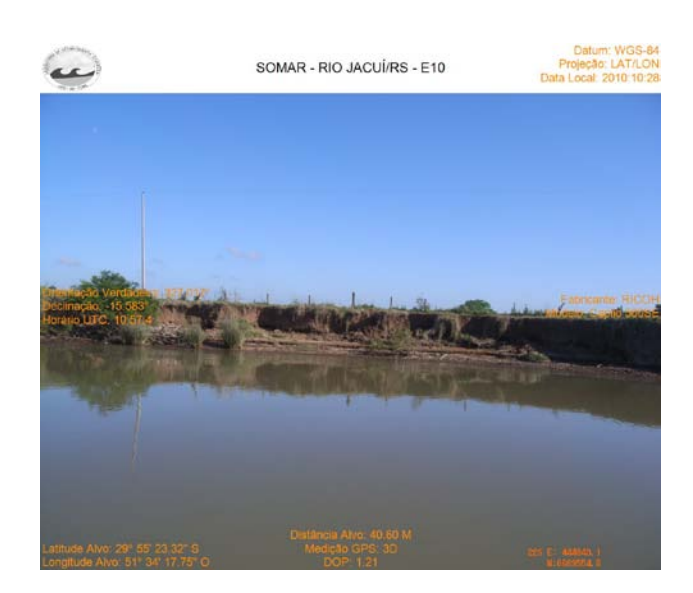

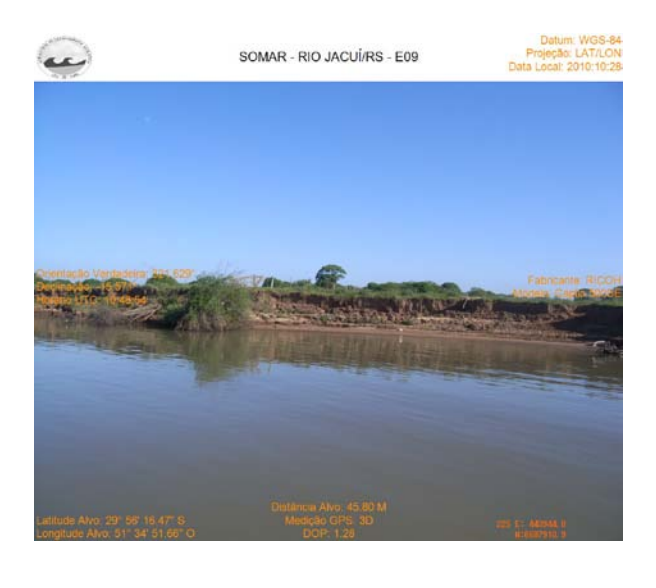

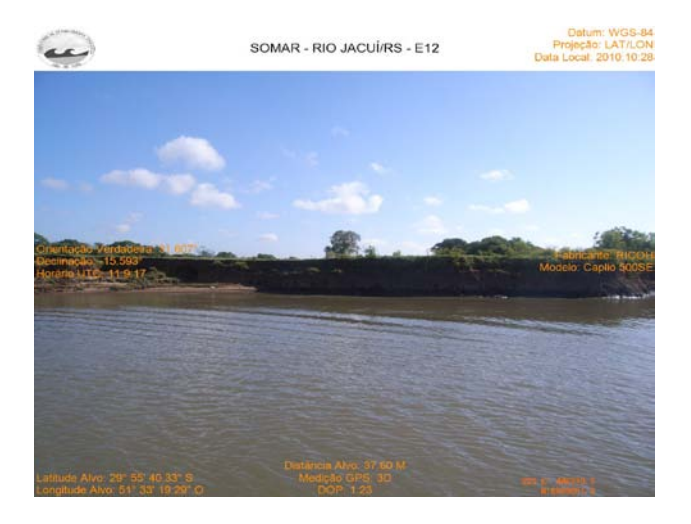

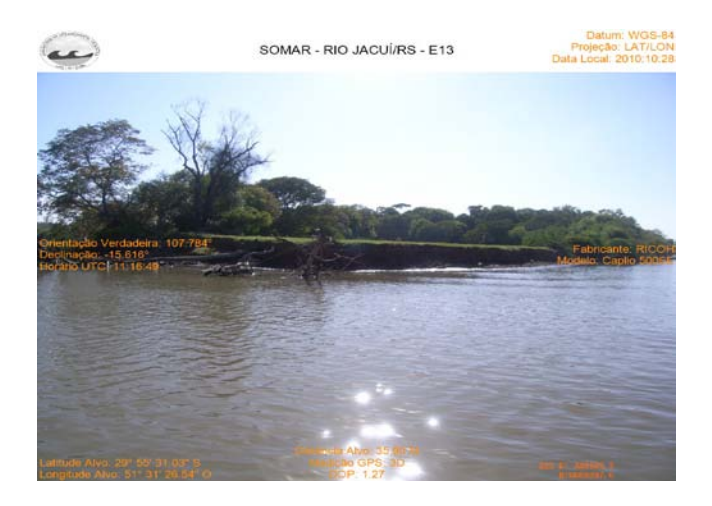

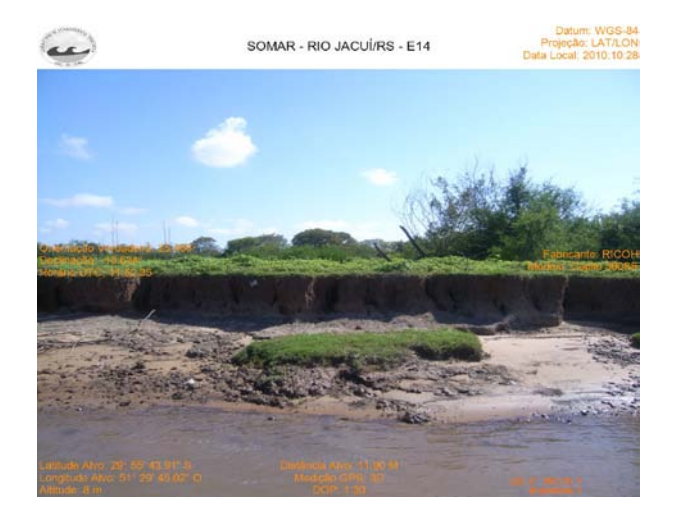

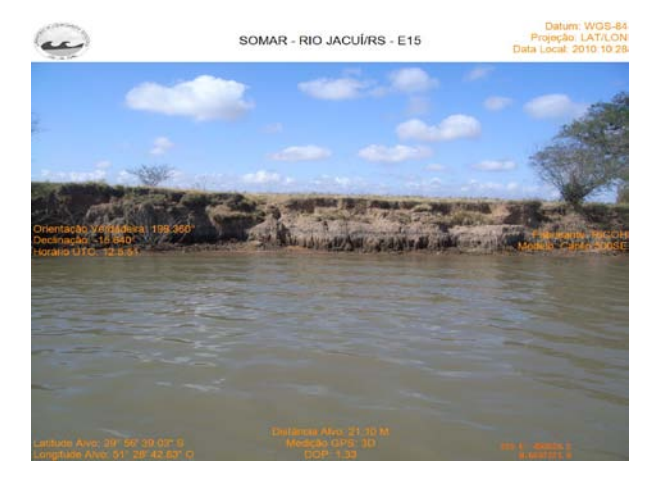

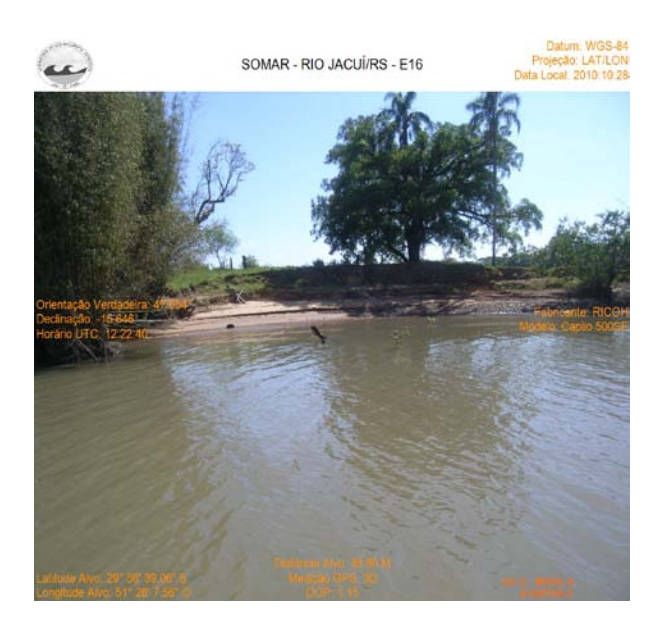

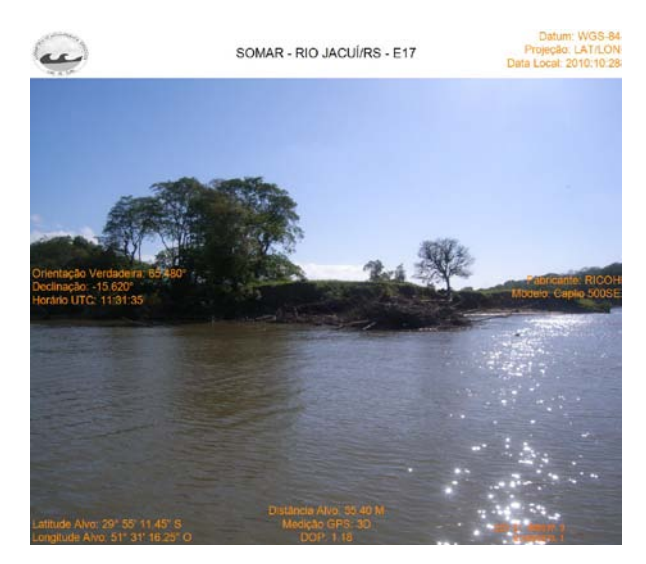

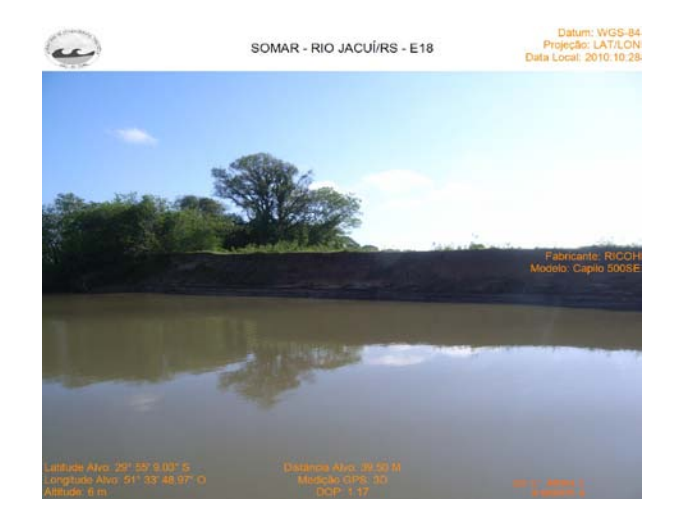